# **Sadələşdirilmiş verginin ödəyiciləri üçün Praktiki Vəsait**

Hörmətli vergi ödəyicisi!

Bu bölmə Sizə sadələşdirilmiş verginin hesablanması və bəyannamənin tərtib edilərək vergi orqanına təqdim edilməsi üçün nəzəri məlumatların verilməsi ilə yanaşı, həm də bu məsələlərlə bağlı praktiki biliklər verir.

Aşağıdakı bölmələrdən istifadə etməklə Siz sadələşdirilmiş verginin hesablanması haqqında geniş məlumat almaqla yanaşı, vergi bəyannaməsinin tərtib edilməsi və vergi orqanına təqdim edilməsi qaydaları ilə tanış ola bilərsiniz.

# **Bölmə 1: Sadələşdirilmiş vergi haqqında**

*Alt bölmə1. Sadələşdirilmiş verginin ödəyicisi hansı hallarda ola bilərəm?*

- ü *Əgər ƏDV ödəyicisi deyilsinizsə və ardıcıl 12 aylıq dövrün istənilən ayında (aylarında) vergi tutulan əməliyyatlarınızın həcmi 200.000 manatdan artıq deyildirsə;*
- ü *Əgər yalnız ticarət və (və ya) ictimai iaşə fəaliyyəti ilə məşğul olursunuzsa və ardıcıl 12 aylıq dövrün istənilən ayında (aylarında) vergi tutulan əməliyyatlarınızın həcmi 200.000 manatdan artıqdırsa, seçiminizdən asılı olaraq;*
- ü *Əgər bina tikintisi fəaliyyəti ilə məşğul olursunuzsa, seçiminizdən asılı olaraq;*
- ü *Əgər avtonəqliyyat vasitəsi ilə respublika ərazisində daşımaları həyata keçirirsinizsə;*
- ü *Əgər idman mərc oyunlarını həyata keçirirsinizsə;*
- ü *Əgər mənzilinizi və ya qeyri-yaşayış obyektinizi satırsınızsa.*

## *Alt bölmə2. Nə qədər sadələşdirilmiş vergi ödəməliyəm?*

- ü *Siz sahibkarlıq fəaliyyətindən gəlir əldə edən şəxs kimi hesabat rübü ərzində təqdim etdiyiniz mallara (işlərə, xidmətlərə) və əmlaka görə əldə edilmiş ümumi hasilatın, habelə satışdankənar gəlirlərin (ödəmə mənbəyində vergi tutulmuş gəlir istisna olmaqla) Bakı şəhərində 4 faizi, digər regionlarda isə 2 faizi;*
- ü *Siz yalnız ticarət və (və ya) ictimai iaşə fəaliyyəti ilə məşğul olan şəxs kimi vergi tutulan əməliyyatlarınızın həcmi ardıcıl 12 aylıq dövrün istənilən ayında (aylarında) 200.000 manatdan artıq olduqda, seçiminiz əsasında ticarət və (və ya) ictimai iaşə fəaliyyətindən əldə olunan gəlirin (qiyməti Tarif (qiymət) Şurası tərəfindən tənzimlənən malların satış dövriyyəsi istisna edilməklə) müvafiq olaraq 6 faizi və 8 faizi;*
- ü *Siz fiziki şəxs kimi mülkiyyətinizdə olan və 5 ildən az müddətdə yaşayış yeri üzrə qeydiyyatda olduğunuz yaşayış sahəsini (mənzili) təqdim etdikdə həmin sahənin hər kvadratmetri üçün baza məbləği olan 15 manata, Nazirlər Kabinetinin Qərarı ilə müəyyən edilmiş zonalar üzrə Vergi Məcəlləsinin 220.8-ci maddəsində göstərilən*

*əmsallar tətbiq etməklə hesablanan vergi alqı-satqı müqavilələrini təsdiq edən notariuslar tərəfindən tutulur.*

*Vergiyə cəlb edilən yaşayış sahələrinin (mənzilin) hər kvadratmetri üçün sadələşdirilmiş vergi 15 manat olmaqla aşağıda göstərilən qaydada hesablanır:* 

#### *SVM = S x 15 manat x ZƏ*

*SVM - ödəniləcək sadələşdirilmiş verginin məbləği S - mənzilin sahəsi (m²-lə) 15 manat – verginin hesablanması üçün baza məbləği ZƏ - Nazirlər Kabineti tərəfindən müəyyən edilmiş zona əmsalı.*

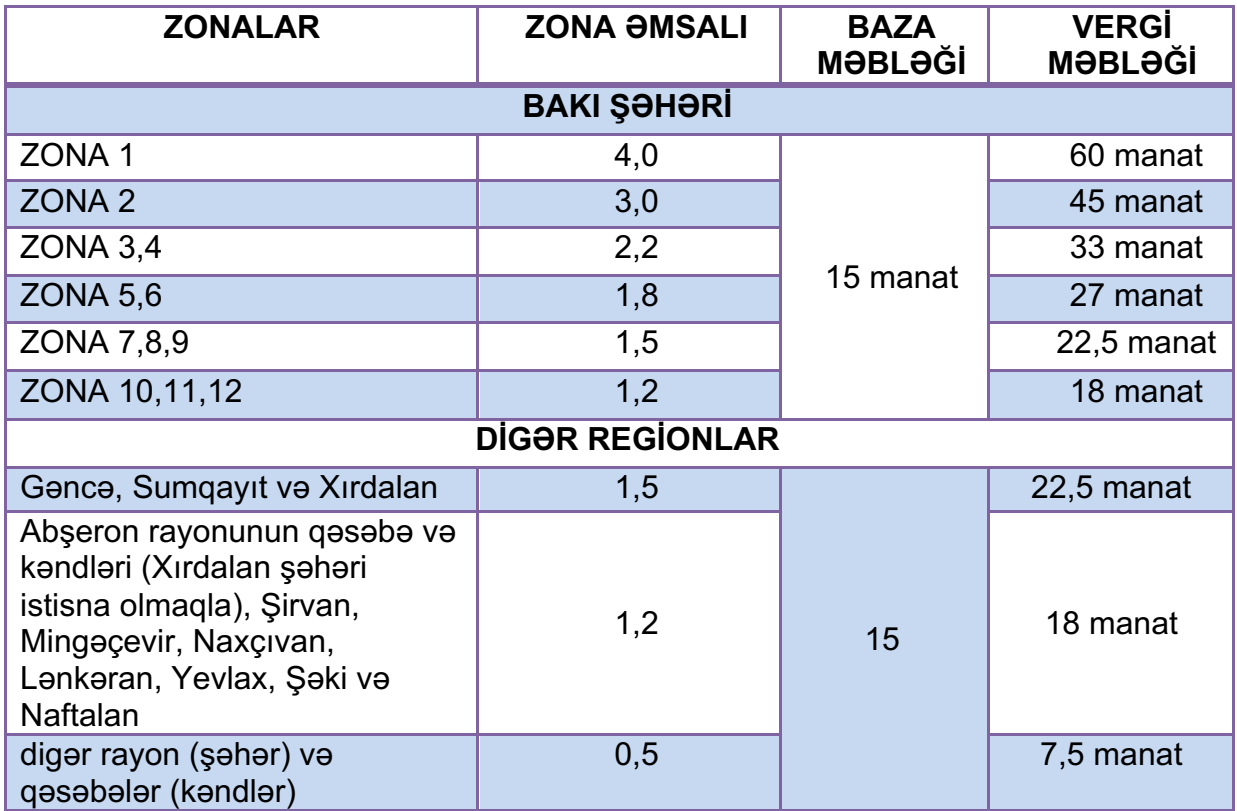

*Misal: Şabanov Fərid "Azadlıq" metro stansiyasının (Zona 7) yaxınlığında yerləşən və sahəsi 120 m2 olan mənzildə 4 il yaşayış yeri üzrə qeydiyyatdadır. Həmin mənzil satılarkən sadələşdirilmiş vergi məbləği aşağıdakı kimi hesablanır:*

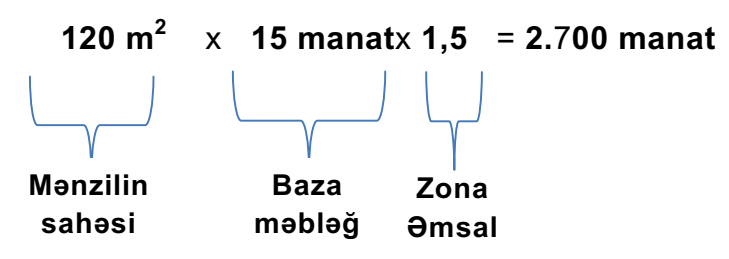

Beləliklə, *Şabanov Fərid* satdığı mənzilə görə **2.700 manat** sadələşdirilmiş vergi ödəməlidir.

### *Kalkulyatorun linki*

Hüquqi və ya fiziki şəxs mülkiyyətində olan qeyri-yaşayış sahəsini (obyekti) təqdim etdikdə həmin sahənin hər kvadratmetri üçün baza məbləği olan **15 manata**, Nazirlər Kabinetinin Qərarı ilə müəyyən edilmiş zonalar üzrə Vergi Məcəlləsinin 220.8-ci maddəsində göstərilən əmsallar və əlavə olaraq **1,5 əmsalı** tətbiq edilərək hesablanan vergi alqı-satqı müqavilələrini təsdiq edən notariuslar tərəfindən tutulur.

Vergiyə cəlb edilən qeyri-yaşayış sahəsinin (obyektin) hər kvadratmetri üçün sadələşdirilmiş vergi aşağıda göstərilən qaydada hesablanır:

#### *SVM = S x 15 manat x ZƏ x 1,5*

*SVM - ödəniləcək sadələşdirilmiş verginin məbləği S - qeyri-yaşayış (obyekt) sahəsi (m²-lə) 15 manat – verginin hesablanması üçün baza məbləği ZƏ - Nazirlər Kabineti tərəfindən müəyyən edilmiş zona əmsalı. 1,5 - qeyri-yaşayış (obyekt) sahəsi üçün tətbiq olunan əmsal.*

*Misal: Qənbərov Müşviqin "İnşaatçılar" metro stansiyasının (Zona 5) yaxınlığında yerləşən və sahəsi 250 m2 olan qeyri-yaşayış sahəsi (mağazası) vardır. Həmin mağaza satılan zaman sadələşdirilmiş vergi məbləği aşağıdakı kimi hesablanır:*

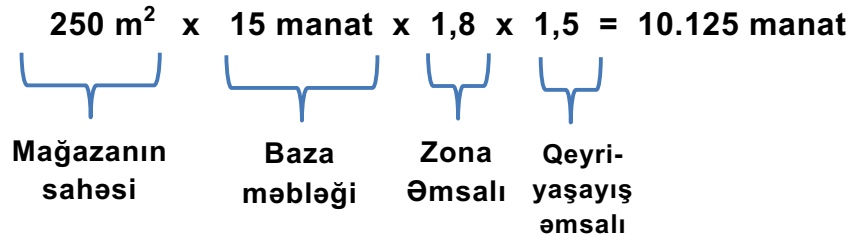

Beləliklə, *Qənbərov Müşviq* satdığı mağazaya görə **10.125 manat** sadələşdirilmiş vergi ödəməlidir.

*Misal: Fiziki şəxsin mülkiyyətində olan və Bakı şəhəri üzrə 5-ci zonada (1,8 əmsal) yerləşən 120 m<sup>2</sup> sahəsi olan mənzilini və 3-cü zonada (2,2 əmsal) yerləşən 200 m<sup>2</sup> sahəsi olan mağazasını satmışdır. Bu halda alqı-satqı əməliyyatını rəsmiləşdirən notarius tərəfindən ödəmə mənbəyində tutulan sadələşdirilmiş vergi aşağıdakı kimi hesablanır:*

- *a) Mənzil satışı üzrə: 120 m2 x 15 manat x 1,8 (zona əmsalı) = 3.240 manat;*
- *b) Mağaza satışı üzrə 200 m<sup>2</sup> x 15 manat x 2,2 (zona əmsalı) x 1,5 əmsal = 9.900 manat;*

*Cəmi ödənilməli vergi: 3.240 + 9.900 = 13.140 manat.*

#### *Kalkulyatorun linki*

ü *Siz Bina tikintisi fəaliyyəti ilə məşğul olan şəxs kimi sadələşdirilmiş verginin ödəyicisi olmaq hüququndan istifadə etdikdə, vergini satmaq üçün tikilən binanın yaşayış və qeyri-yaşayış sahələrinin, o cümlədən fərdi, şəxsi yaşayış və bağ evlərinin ümumi sahəsinin hər kvadrat metrinə 45 manat, habelə Nazirlər Kabinetinin Qərarı ilə müəyyən edilmiş zonalar üzrə Vergi Məcəlləsinin 220.8-ci maddəsində göstərilən*  *əmsallar tətbiq etməklə (qeyri-yaşayış sahələri üzrə vergi əlavə olaraq 1,5 əmsalı tətbiq edilməklə ayrılıqda hesablanır) tikinti-quraşdırma işlərinin başlandığı rübdə hesablamalısınız.*

#### **Yaşayış sahəsi üzrə ödəniləcək vergi aşağıdakı qaydada hesablanır:**

#### **SVM= S x 45 manat x ZƏ**

**SVM** – ödəniləcək verginin məbləği

**S** – binanın ümumi sahəsi (m²-lə)

**45 manat** – bina tikintisi ilə məşğul olan şəxslərə tətbiq olunan baza məbləği **ZƏ** – Nazirlər Kabineti tərəfindən müəyyən edilmiş zona əmsalı.

### **Qeyri-yaşayış sahəsi üzrə ödəniləcək vergi aşağıdakı qaydada hesablamır:**

#### **SVM = S x 45 manat x ZƏ x 1,5**

**SVM** – ödəniləcək verginin məbləği

**S** – binanın ümumi sahəsi (m²-lə)

**45 manat** – bina tikintisi ilə məşğul olan şəxslərə tətbiq olunan baza məbləği

**ZƏ** – Nazirlər Kabineti tərəfindən müəyyən edilmiş zona əmsalı

**1,5** – qeyri-yaşayış sahələri üçün tətbiq olunan əmsal.

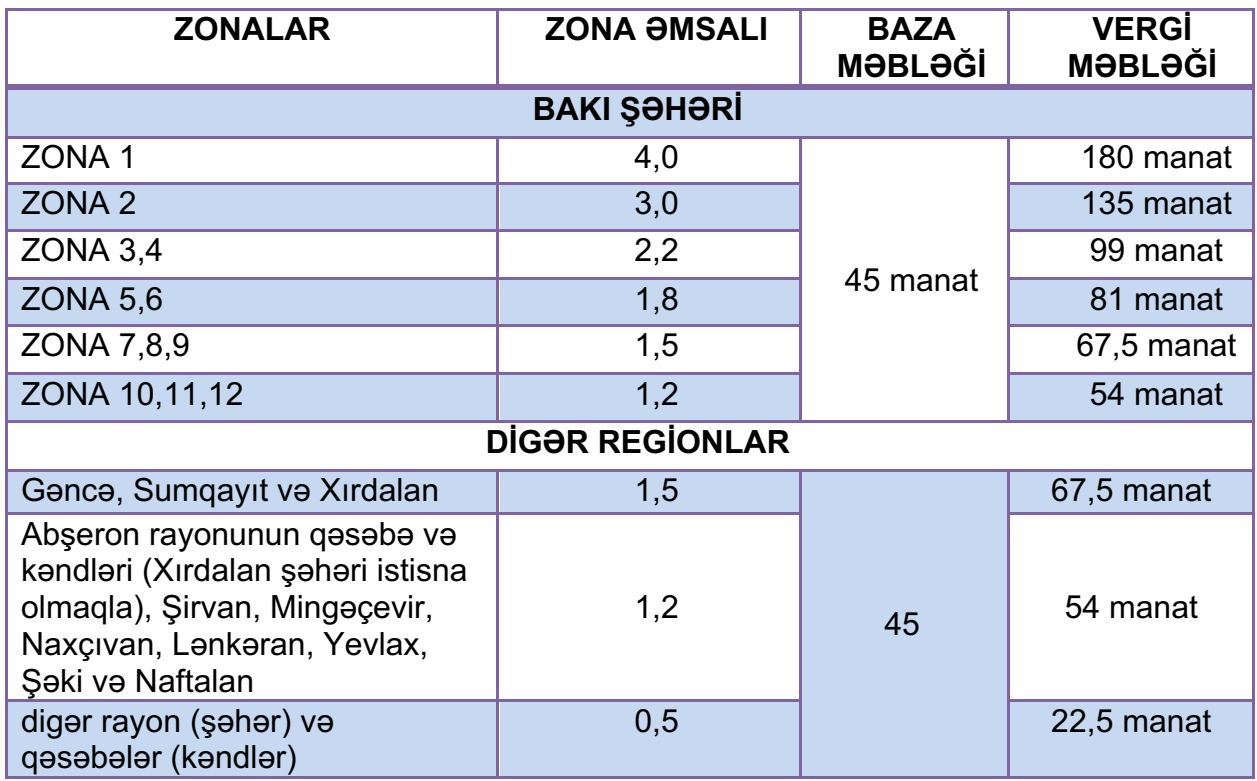

*Misal: "Mənzil" MTK Bakı şəhərində (Zona 3) ümumi yaşayış sahəsi 15.000 m<sup>2</sup>* olan bina tikintisi ilə məşğuldur. Bu halda onun ödəməli olduğu rüblük sadələşdirilmiş vergi məbləği aşağıdakı qaydayla hesablanır:

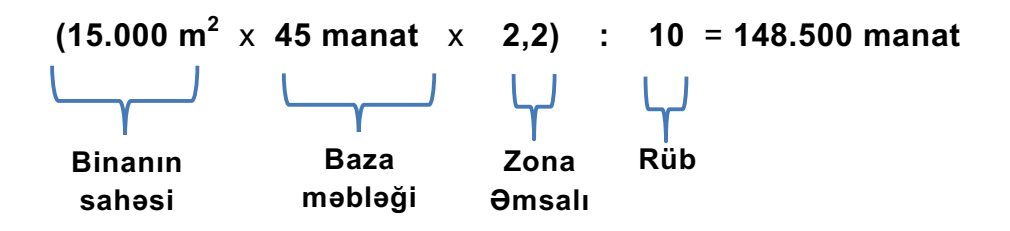

*Misal: Tikinti fəaliyyəti ilə məşğul olan fiziki şəxs Zakir Quliyev Gəncə şəhərində ümumi sahəsi 5.000 m<sup>2</sup> (4.000 m2 – yaşayış və 1.000 m<sup>2</sup> qeyri-yaşayış sahəsi) olan bina tikir. Bu halda onun ödəməli olduğu sadələşdirilmiş vergi aşağıdakı kimi hesablanır:*

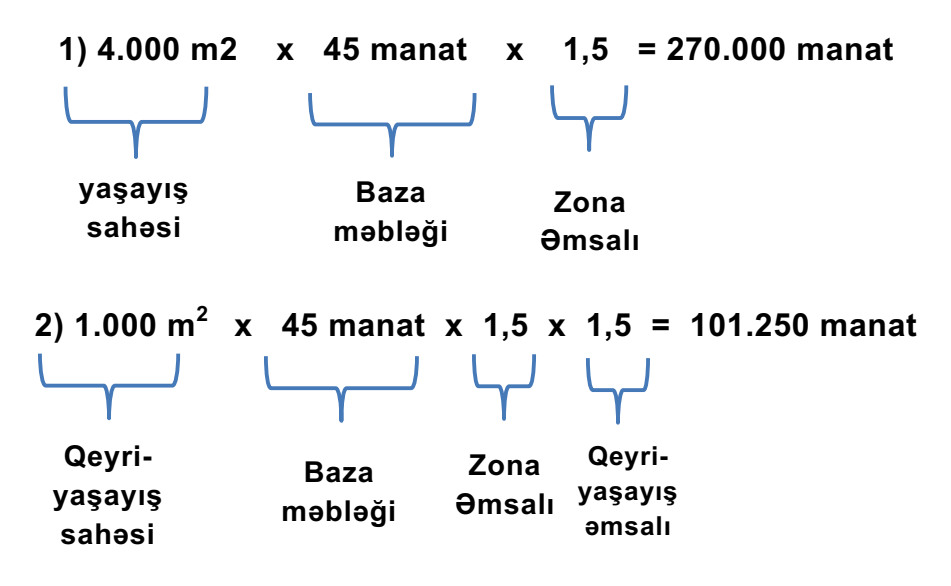

**3) (270.000 manat + 101.250 manat) : 10 = 37.125 manat.**

*Misal: Bina tikintisi fəaliyyəti ilə məşğul olan şəxs tərəfindən Bakı şəhəri üzrə 2-ci zonada (3,0 əmsal) ümumi sahəsi 9.000 m<sup>2</sup> olan bina tikilir. Layihə-smeta sənədlərinə əsasən tikiləcək binanın ümumi sahəsinin 8.000 m2 yaşayış sahəsi, 1.000 m2 isə qeyriyaşayış sahəsidir. Bu halda onun ödəməli olduğu sadələşdirilmiş vergi aşağıdakı kimi hesablanır:*

- *a) Yaşayış sahəsi üzrə: 8.000 m2 x 45 manat x 3 (zona əmsalı) = 1.080.000 manat;*
- *b) Qeyri-yaşayış sahəsi üzrə 1.000 m<sup>2</sup> x 45 manat x 3 (zona əmsalı) x 1,5 əmsal = 202.500 manat;*

*Cəmi ödənilməli vergi: 1.080.000 + 202.500 = 1.282.500 manat.*

*Daha ətraflı: Qanunvericiliyin bu hissəsinin linki Kalkulyatorun linki*

ü *Siz Avtonəqliyyat vasitəsi ilə respublika ərazisində daşımaları həyata keçirən şəxs kimi vergini daşımanın xarakterindən, nəqliyyat vasitəsinin növündən, oturacaq yerlərinin sayından və xidmətin həyata keçirildiyi yerdən asılı olaraq aşağıdakı qaydada hesablamalısınız.*

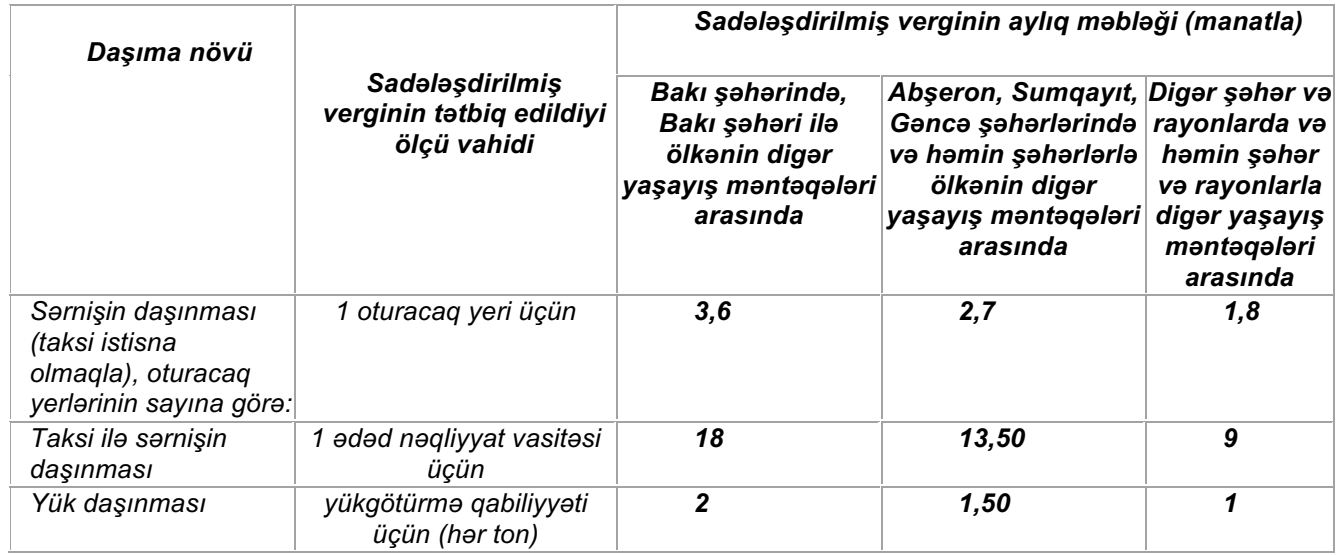

*Misal: Fiziki şəxs Bakı şəhərində oturacaqların sayı 23 ədəd olan avtobusla sərnişin daşınmasını həyata keçirir. Bu halda onun ödəyəcəyi verginin aylıq məbləği aşağıdakı kimi hesablanır:*

*Avtobusun oturacaqlarının sayı 23 ədəd olduğundan verginin aylıq məbləği 41,4 manat (23 x 1,8), sərnişin daşınması Bakı şəhərində həyata keçirildiyi üçün ödəniləcək sadələşdirilmiş verginin aylıq məbləği isə 82,8 manat (41,4 x 2 (əmsal)) olacaqdır.*

*Siz İdman mərc oyunlarının operatoru kimi oyun iştirakçılarından qəbul edilmiş pul vəsaitinin 6 faizi, idman mərc oyunlarının satıcısı kimi həmin oyunların operatorunun Sizə verdiyi komisyon haqqın 4 faizi.*

## **Bölmə 2: Sadələşdirilmiş verginin bəyannaməsi haqqında**

## *Alt bölmə 1: Bəyannaməni nə vaxt təqdim etməliyəm və vergini nə zaman ödəməliyəm?*

- ü *Bina tikintisi fəaliyyəti, Avtonəqliyyat vasitəsi ilə respublika ərazisində daşımaları və İdman mərc oyunlarını həyata keçirən şəxslər istisna olmaqla digər sadələşdirilmiş verginin ödəyiciləri hesablanmış vergini hər rübdən sonrakı ayın (yanvar, aprel, iyul və oktyabr aylarının) 20-dən gec olmayaraq "Sadələşdirilmiş verginin bəyannaməsi" ilə bəyan etməli və həmin tarixdən gec olmayaraq bəyan edilmiş vergini dövlət büdcəsinə ödəməlidir.*
- ü *Siz Yaşayış və qeyri-yaşayış sahələrini təqdim etdiyiniz zaman bu təqdimetmə üzrə vergi alqı-satqı müqaviləsini təsdiq edən notariuslar tərəfindən hesablanaraq tutulmalı,1 bank günü ərzində dövlət büdcəsinə ödəməli və hesabat ayından sonrakı ayın 20-dən gec olmayaraq bu barədə "Yaşayış və qeyri-yaşayış sahələrini təqdim edən şəxslərdən notariuslar tərəfindən ödəmə mənbəyində tutulan sadələşdirilmiş vergi bəyannaməsi" vergi orqanına təqdim edilməlidir.*
- ü *Avtomobil nəqliyyatı vasitələri ilə sərnişin və yük daşımalarını həyata keçirən vergi ödəyicisi kimi vergi orqanına bəyannamə vermirsiniz və vergini təqvim ayının sonunadək növbəti ay, rüb, yarım il və ya il üçün hər bir nəqliyyat vasitəsi üçün rəsmi icazə sənədi olan "Fərqlənmə nişanı" alarkən dövlət büdcəsinə ödəyirsiniz.*
- ü *Bina tikintisi fəaliyyəti ilə məşğul olan və sadələşdirilmiş verginin ödəyicisi olmaq hüququndan istifadə edən şəxs kimi tikinti-quraşdırma işlərinin başlandığı rübdən sonrakı ayın 20-dən gec olmayaraq vergi orqanına "Bina tikintisi fəaliyyəti ilə məşğul olan şəxslərin sadələşdirilmiş vergi bəyannaməsi"ni təqdim edirsiniz, həmin bəyannamə vergi orqanına təqdim edildikdən sonra hesablanmış vergini bərabər hissələrlə 10 rüb ərzində hər rübdən sonrakı ayın 20-dən gec olmayaraq öhdəlik tam yerinə yetirilənədək dövlət büdcəsinə ödəyirsiniz. Bu halda hüquqi şəxs kimi ƏDV-nin, mənfəət vergisinin və əmlak vergisinin, fiziki şəxs kimi isə ƏDV-nin və gəlir vergisinin ödəyicisi hesab edilmirsiniz.*
- ü *İdman mərc oyunlarının operatorları və satıcıları kimi hesablanmış vergini hesabat rübdən sonrakı ayın 20-dən gec olmayaraq "Sadələşdirilmiş verginin bəyannamə"si ilə vergi orqanına bəyan edirsiniz və həmin tarixdən gec olmayaraq bəyan edilmiş vergini dövlət büdcəsinə ödəyirsiniz.*

### *Daha ətraflı: Vergi Məcəlləsinin müvafiq hissəsinin linki*

### *Alt bölmə 2. Bəyannaməni necə tərtib edə bilərəm?*

Hörmətli vergi ödəyicisi! Bəyannaməni tərtib edərkən yaranan çətinliklərlə əlaqədar aşağıdakı yönəltmələrdən və ya izahlı məlumatlardan istifadə edə bilərsiniz:

**Qeyd:** Bəyannaməni elektron qaydada göndərmək üçün İnternet brouzerinizin "**pop-up blocker**"i "**OFF" (bağlı)** rejimdə olmalı və onlayn kargüzarlıqda oxunmamış məktubunuz olmamalıdır. Daha sonra tərəfinizdən aşağıda qeyd edilən istiqamətdə əməliyyatlar aparılmalıdır.

## *2.1. Rübün heç bir ayında gəlirim və işçim olmadığı halda nə etməliyəm?*

*"Sadələşdirilmiş verginin bəyannaməsinin onlayn rejimdə göndərilməsi" üçün İnternet Vergi İdarəsinə (e-taxes.gov.az) daxil olursunuz. Açılan pəncərənin yuxarı sol hissəsində "GİRİŞ" düyməsini sıxırsız. Açılan növbəti pəncərədə vergi orqanı tərəfindən Sizə verilən qapalı zərfdə yazılan istifadəçi kodu, parol və şifrəni müvafiq xanalara və ya "ASAN İmza" məlumatlarını daxil etməklə "Bölmə" hissəsindən "E-bəyannamə, ƏDV-DH və ŞHV" altbölməsini seçərək "Daxil ol" düyməsini sıxırsınız. Açılan pəcərənin yuxarı sol tərəfində "E-Bəyannamə" siyahısından "On-line sadələşdirilmiş bəyannamə" altmenyunu seçirsiniz və açılan ekranda bəyannaməni tərtib etməyə başlayırsınız. Açılan ekranın sarı rəngdə olan pəncərəsinin yuxarı hissəsində passiv pəncərələr də yerləşdirilmişdir. İlk açılan* 

*pəncərədəki "Ümumi məlumat" hissəsində "Vergi dövrü" xanasından "Rüblük" seçirsiz, hansı rübün hesabatı təqdim edilirsə, həmin "rübü", məsələn "2. Rüb" və "ili", məsələn "2016" seçirsiz, zəruri hallarda Sizinlə operativ surətdə əlaqə yaradılması üçün mobil və şəhər telefon nömrələrinizi müvafiq xanalara daxil edirsiniz. Bəyannamənin əlavələri tərtib edilməyəcəksə Təqdim olunmuş Əlavənin sayını "0" kimi qeyd edirsiz və bəyannamənin növünü (cari, dəqiqləşdiirlmiş,) seçərək müvafiq xanaya daxil edirsiniz. Rüb ərzidə bəyan ediləcək məlumatın olmadığı halda pəncərənin aşağısındakı "Bəyan ediləcək məlumatım yoxdur" sətrinin qarşısına müvafiq işarə edirsiniz və "Göndər" düyməsini sıxırsınız.* 

*Byannamə tam doldurulduqdan və doğruluğu təsdiq edildikdən sonra, bəyannamə məlumatlarının sistem tərəfindən yoxlanılması üçün* "*Yoxla*" *düyməsini sıxırsınız. Bəyannamə sistem tərəfindən yoxlanıldıqdan sonra, əgər səhv yoxdursa, onun göndərilməsinin təsdiqlənməsi üçün "Təsdiqlə" düyməsini, sonra isə "OK" düyməsini sıxırsınız. Sonda bəyannamənin qəbul edilməsi barədə "Bildiriş"ə və bəyannaməyə baxa və ya "Çap" düyməsi vasitəsilə çap edə bilərsiniz.* 

## *2.2. Rüb ərzində gəlir əldə etdiyim, lakin təsərrüfat subyektim olmadığı və ya 1 təsərrüfat subyektim olduğu halda nə etməliyəm?*

*Bəyannamənin onlayn rejimdə göndərilməsi üçün İnternet Vergi İdarəsinə (etaxes.gov.az) daxil olursunuz. Açılan pəncərənin yuxarı sol hissəsində "GİRİŞ" düyməsini sıxırsız. Açılan növbəti pəncərədə vergi orqanı tərəfindən Sizə verilən qapalı zərfdə yazılan istifadəçi kodu, parol və şifrəni müvafiq xanalara və ya "ASAN İmza" məlumatlarını daxil etməklə "Bölmə" hissəsindən "E-bəyannamə, ƏDV-DH və ŞHV" alt bölməsini seçərək "Daxil ol" düyməsini sıxırsınız. Açılan pəncərədə yuxarı sol tərəfdə "E-Bəyannamə" siyahısından "On-line sadələşdirilmiş bəyannamə" alt menyunu seçirsiniz və açılan ekranda bəyannaməni tərtib etməyə başlayırsınız.* 

*Açılan ekran 3 bölmədən, yəni "Ümumi məlumat", "Verginin hesablanması", "Muzdlu işlə əlaqədar verginin hesablanması "və "Əlavələr - 1, 3" bölməsindən ibarətdir.* 

*Ekranda ilkin açlan "Ümumi məlumat" bölməsində "Vergi dövrü" xanasından "Rüblük" seçirsiz, hansı rübün hesabatı təqdim edilirsə, həmin "rübü", məsələn "2. Rüb" və "ili", məsələn "2016" seçirsiz, zəruri hallarda Sizinlə operativ surətdə əlaqə yaradılması üçün mobil və şəhər telefon nömrələrinizi müvafiq xanalara daxil edirsiniz. Bəyannamənin əlavələri tərtib ediləcəksə Təqdim olunmuş Əlavənin sayını və bəyannamənin növünü (cari, dəqiqləşdiirlmiş, ləğv olma və ya ləğvin dəqiqləşdirilmiş) seçərək müvafiq xanalara daxil edirsiniz. Dövrü üzrə təqdim edilən bəyannamə birinci dəfə göndərildikdə "Cari" seçirsiniz.*

*Daha sonra yuxarıda passiv olan "Verginin hesablanması" bölməsini seçirsiniz.*

*- Əgər Siz Bakı şəhərində fəaliyyət göstərirsinizsə Vergi Məcəlləsinin 220.1-ci maddəsinə əsasən müvafiq bölmənin "Bakı şəhərində" sütununda, digər rayonlarda fəaliyyət göstərirsinizsə "Digər rayon və şəhərlərdə" sütununun 801-ci, 802-ci və 803-cü sətirlərində Rübün 1-ci, 2-ci və 3 aylarında təqdim edilmiş malların (işlərin, xidmətlərin) dəyərini daxil edirsiniz. 804-cü sətirdə Rüb üzrə təqdim edilmiş mallara (işlərə, xidmətlərə) və əmlaka görə əldə edilmiş ümumi hasilatın, habelə satışdankənar gəlirlərin (ödəmə*

*mənbəyində vergi tutulmuş gəlir istisna edilməklə) həcmini daxil edirsiniz. 804.1-ci sətirdə daşınmaz əmlak satışından, 804.2-ci sətirdə isə satəşdankənar gəlirlərdən (ödəmə mənbəyində vergi tutulmuş gəlir istisna edilməklə) əldə edilən məbləği daxil edirsiniz. 808-ci sətirdə vergi tutulmayan əməliyytaların məbləği, məsələn rüb ərzində bilavasitə kənd təsərrüfatı məhsullarının istehsalından əldə edilən gəlirin məbləği daxil edilir.* 

- Əgər Siz yalnız *ticarət və (və ya) ictimai iaşə fəaliyyəti ilə məşğul olan şəxs kimi fəaliyyət göstərirsinizsə "Vergi Məcəlləsinin 220.1-1-ci maddəsinə əsasən" bölməsinin müvafiq "Ticarət" və ya "İctimai iaşə" sütununun 809-cu, 810-cu və 811-ci sətirlərində Rübün 1-ci, 2-ci və 3 ayında təqdim edilmiş malların və xidmətlərin dəyərini daxil edirsiniz. 812-ci sətirdə Rüb üzrə təqdim edilmiş mallara və xidmətlərə görə əldə edilmiş ümumi hasilatın həcmini (qiyməti Tarif (qiymət) Şurası tərəfindən tənzimlənən malların satış dövriyyəsi istisna edilməklə) daxil edirsiniz.*

*-* Əgər Siz *İdman mərc oyunlarının operatoru və ya satıcısı kimi fəaliyyət göstərirsinizsə "Vergi Məcəlləsinin 220.9-cu maddəsinə əsasən" bölməsinin müvafiq olaraq "816 - İdman mərc oyunlarını həyata keçirən vergi ödəyicilərinin (mərc oyunlarının Operatorunun) gəlirlərinin və hesablanmış verginin məbləği" və ya "817 - İdman mərc oyunları satıcılarının gəlirlərinin və hesablanmış verginin məbləği" sətirlərinin "Gəlirlərin məbləği, manatla" sütununda Rüb ərizdə operatorun oyun iştirakçılarından qəbul edilmiş pul vəsaitinin, satıcıların isə operatorun ona verdiyi komisyon haqqının məbləğini daxil edirsiniz.* 

*Növbəti passiv olan "Muzdlu işlə əlaqədar verginin hesablanması" bölməsini seçirsiniz. Əgər rübün heç bir ayında işçiniz olmayıbsa 818-ci, 819-cu və 820-ci sətirlərin hər üç sütunlarının müvafiq xanalarında "0" qeyd edirsiniz. İşçiniz olduğu təqdirdə isə bölmənin müvafiq sətirlərinə işçilərin sayını, onlara hesablanan əmək haqqının məbləğini və hesablanmış vergi məbləğini müvafiq xanalara daxil edirsiniz.*

*Əgər bəyannamənin əlavələrinin tərtib edilməsinə ehtiyac yaranmırsa səhifənin aşağısındakı "Göndər" düyməsini sıxırsınız. Byannamə tam doldurulduqdan və doğruluğu təsdiq edildikdən sonra, bəyannamə məlumatlarının sistem tərəfindən yoxlanılması üçün* "*Yoxla*" *düyməsini sıxırsınız. Bəyannamə sistem tərəfindən yoxlanıldıqdan sonra, əgər səhv yoxdursa, onun göndərilməsinin təsdiqlənməsi üçün "Təsdiqlə" düyməsini, sonra isə "OK" düyməsini sıxırsınız. Sonda bəyannamənin qəbul edilməsi barədə "Bildiriş"ə və bəyannaməyə baxa və ya "Çap" düyməsi vasitəsi ilə çap edə bilərsiniz.* 

### *2.3. Rüb ərzində gəlir əldə etdiyim və 2 və ya daha çox təsərrüfat subyektim olduğu halda nə etməliyəm?*

*Sizin 2 və ya daha çox təsərrüfat subyektiniz (obyektiniz) olduqda Sadələşdirilmiş verginin bəyannaməsini tərtib edərkən Əlavə 3-də tərib etməniz tələb olunur.*

*Bəyannamənin onlayn rejimdə göndərilməsi üçün İnternet Vergi İdarəsinə (etaxes.gov.az) daxil olursunuz. Açılan pəncərənin yuxarı sol hissəsində "GİRİŞ" düyməsini sıxırsız. Açılan növbəti pəncərədə vergi orqanı tərəfindən Sizə verilən qapalı zərfdə yazılan istifadəçi kodu, parol və şifrəni müvafiq xanalara və ya "ASAN İmza" məlumatlarını daxil etməklə "Bölmə" hissəsindən "E-bəyannamə, ƏDV-DH və ŞHV" altbölməsini seçərək "Daxil* 

*ol" düyməsini sıxırsınız. Açılan pəncərədə yuxarı sağ tərəfdə "E-Bəyannamə" siyahısından "On-line sadələşdirilmiş bəyannamə" altmenyunu seçirsiniz və açılan ekranda bəyannaməni tərtib etməyə başlayırsınız.* 

*İlkin açılan "Ümumi məlumat" bölməsində "Vergi dövrü" xanasından "Rüblük" seçirsiz, hansı rübün hesabatı təqdim edilirsə, həmin "rübü", məsələn "2. Rüb" və "ili", məsələn "2016" seçirsiz, zəruri hallarda Sizinlə operativ surətdə əlaqə yaradılması üçün mobil və şəhər telefon nömrələrinizi müvafiq xanalara daxil edirsiniz. Bəyannamənin əlavələri tərtib ediləcəksə Təqdim olunmuş Əlavənin sayını və bəyannamənin növünü (cari, dəqiqləşdiirlmiş, ləğv olma və ya ləğvin dəqiqləşdirilmiş) seçərək müvafiq xanalara daxil edirsiniz. Dövrü üzrə təqdim edilən bəyannamə birinci dəfə göndərildikdə "Cari" seçirsiniz.* 

*Daha sonra yuxarıda passiv olan "Verginin hesablanması" bölməsini seçirsiniz.* 

*Əgər Siz Bakı şəhərində fəaliyyət göstərirsinizsə Vergi Məcəlləsinin 220.1-ci maddəsinə əsasən müvafiq bölmənin "Bakı şəhərində" sütununda, digər rayonlarda fəaliyyət göstərirsinizsə "Digər rayon və şəhərlərdə" sütununun 801-ci, 802-ci və 803-cü sətirlərində Rübün 1-ci, 2-ci və 3-cü aylarında təqdim edilmiş malların (işlərin, xidmətlərin) dəyərini daxil edirsiniz. 804-cü sətirdə Rüb üzrə təqdim edilmiş mallara (işlərə, xidmətlərə) və əmlaka görə əldə edilmiş ümumi hasilatın, habelə satışdankənar gəlirlərin (ödəmə mənbəyində vergi tutulmuş gəlir istisna edilməklə) həcmini daxil edirsiniz. 804.1-ci sətirdə daşınmaz əmlak satışından, 804.2-ci sətirdə isə satışdankənar gəlirlərdən (ödəmə mənbəyində vergi tutulmuş gəlir istisna edilməklə) əldə edilən məbləği daxil edirsiniz. 808-ci sətirdə vergi tutulmayan əməliyytaların məbləği, məsələn rüb ərzində biləvasitə kənd təsərrüfatı məhsullarının istehsalından əldə edilən gəlirin məbləği daxil edilir.* 

*Növbəti passiv olan "Muzdlu işlə əlaqədar verginin hesablanması" bölməsini seçirsiniz. Əgər rübün heç bir ayında işçiniz olmayıbsa 818-ci, 819-cu və 820-ci sətirlərin hər üç sütunlarının müvafiq xanalarında "0" qeyd edirsiniz. İşçiniz olduğu təqdirdə isə bölmənin müvafiq sətirlərinə işçilərin sayını, onlara hesablanan əmək haqqının məbləğini və hesablanmış vergi məbləğini müvafiq xanalara daxil edirsiniz.*

*Daha sonra növbəti passiv olan Əlavə 3 bölməsini seçirsiniz. Açılan pəncərədən "Sətrin kodu" 1-dən başlayaraq obyekt sayına uyğun olaraq qeyd edilir. Həmin sətirə ardıcıllıqla obyektin adı, kodu, ünvanı, əsas sahəsi və əlavə sahəsi daxil edilir. Növbəti "Obyektin fəaliyyət sahəsi üzrə təsnifatı" sütünda müvafiq düyməni sıxaraq variantlardan birini seçirsiniz. "Obyektin əsas fəaliyyət növünün kodu və ad" sütunundan həmin obyektdə məşğul olduğunuz fəaliyyət növünü seçirsiniz. Növbəti addımda həmin obyektdə işləyən işçilərin cəmi sayını (o cümlədən obyekt üzrə müvəqqəti işçilərin sayı), təqdim etdiyiniz malların (işlərin, xidmətlərin) dəyərini və təqdim etdiyiniz mallara (işlərə, xidmətlərə) görə əldə etdiyiniz hasilatın məbləğini daxil edirsiniz. Digər obyektiniz haqqında məlumatları bölmənin yuxarı sol tərəfindəki "+" işarəsini sıxmaqla yeni yaradılan sətirə daxil edə bilərsiniz. Hər hansı obyekt haqqında daxil etdiyiniz məlumatı silmək istədikdə isə silinəcək sətri seçib "+" işarəsinin aşağısında olan "–" işarəsini sıxırsınız. Sonda sütünların aşağısında "Obyektlər üzrə təqdim edilmiş malların (işlərin, xidmətlərin) dəyərinin CƏMİ" və "Obyektlər üzrə təqdim edilmiş mallara (işlərə, xidmətlərə) görə əldə edilmiş hasilat məbləğinin CƏMİ" avtomatik qeyd olunur.*

*Bununla belə, bəyannamənin digər əlavələrini tərtib etmək zəruridirsə (hesabat ilinin 4 cü rübü, ləğv olunma və ya bu vergi növü üzrə fəaliyyətin dayandırılması ilə əlaqədar yekun bəyannamə təqdim edildiyi halda) Əlavə 1 tərtib edilməklə birlikdə göndərilir.*

*Qeyd edilən bütün məlumatlar daxil edildikdən sonra səhifənin aşağısında "Göndər" düyməsini sıxırsınız.* 

### **2.4.** *Bəyannamənin Əlavə 1-ni nə vaxt təqdim etməliyəm?*

*Sizin hesabat ilinin 4-cü rübü, ləğv olma və ya bu vergi üzrə fəaliyyətinizin dayandırılması ilə əlaqədar yekun Sadələşdirilmiş verginin bəyannaməsini tərtib edərkən Əlavə 1-də tərtib etməniz tələb olunur.*

*Bunun üçün Siz yuxarıda qeyd edilən bölmələrdə göstərilən qaydada bəyannaməni və Əlavə 3-ü (ehtiyac olduqda) tərtib etdikdən sonra Əlavə 1-i aşağıda qeyd edilən ardıcıllıqla tərtib edə bilərsiniz.*

*Əlavə 1-də "Cəmi aktivlər" və "Cəmi kapital və öhdəliklər" sətirlərinin Hesabat dövrünün əvvəlinə və Hesabat dövrünün sonuna, manatla sütunlarındakı rəqəmlər bərabər olmalıdır.* 

*Əlavəni tərtib etmək üçün əvvəlki il üzrə təqdim edilmiş bəyannamənin Əlavə 1 hissəsində Hesabat dövrünün sonuna (0) sütunlarında əks etdirilən məbləğ cari ilin bəyannaməsinin Əlavə 1 hissəsində Hesabat dövrünün əvvəlinə (0) sütunlarına qeyd edilir.* 

*Daha sonra 4 rüb üzrə (12 ay üzrə) əldə etdiyiniz gəlirdən daxil olmuş pul vəsaitinin cəmini Aktivlərə aid Pul vəsaitləri adlı 1.5-ci sətirin Dövr ərzində daxil olmuşdur (10.000), xərclənməsini Təqdim edilmişdir (10.000), qalıq məbləğini isə Hesabat dövrünün sonuna (0) sütunlarında qeyd etməlisiniz.*

*Gəlirdən hesablanmış verginin məbləğini Kapital və öhdəliklərə aid Dövlət büdcəsinə vergi öhdəlikləri adlı 2.3.3-cü sətirin Dövr ərzində daxil olmuşdur (10000 x 4% = 400), büdcəyə ödənilmiş məbləği Təqdim edilmişdir (400), ödəniləsi məbləği isə Hesabat dövrünün sonuna (0) sütunlarında qeyd etməlisiniz.* 

*Sosial sığorta fondu və ya digər öhdəlikləri üzrə hesablanmış məbləğin cəmini Kapital və öhdəliklərə aid Digər öhdəliklər adlı 2.5-ci sətrin Dövr ərzində daxil olmuşdur (105 x 50% = 21 x 12 = 252)), ödənilmiş məbləğlər Təqdim edilmişdir (252), ödəniləsi məbləği isə Hesabat dövrünün sonuna (0) sütunlarında qeyd etməlisiniz.* 

*Aktivlərə aid daxil olmuş pul vəsaitinin cəmindən (sətir 1.5-dən-10.000) Kapital və öhdəliklərə aid 2.3.3-cü - Dövlət büdcəsinə vergi öhdəlikləri (400) və 2.5-ci - Digər öhdəliklər (252) sətirlərin Təqdim edilmişdir sütununda qeyd olunan məbləğlərin cəmini (652) çıxaraq, qalan məbləği Gəlir adlı 2.2-ci sətirin Dövr ərzində daxil olmuşdur (9.348), Təqdim edilmişdir (9.348), qalıq məbləğini isə Hesabat dövrünün sonuna (0) sütunlarında qeyd etməlisiniz.* 

*Dövr ərzində sahibkarlıq fəaliyyətinizlə bağlı digər əməliyyatlar da apara bilərsiniz ki, aparıldığı təqdirdə həmin əməliyyatları Əlavə 1-in "Cəmi aktivlər" və "Cəmi kapital və öhdəliklər" bölmələrinin müvafiq sətirlərinin uyğun sütunlarında qeyd etməlisiniz.*

*Bununla belə, bəyannamə birdən çox təsərrüfat subyekti (obyekti) olduğu halda Əlavə 3 tərtib edilməklə birlikdə göndərilir.*

#### *Yardımçı sənədlər:*

*Sadələşdirilmiş verginin bəyannaməsinə aid Video Roliklər*

*1) 1 və 3 nömrəli Əlavəsiz "Sadələşdirilmiş verginin bəyannaməsi"nin onlayn qaydada tərtib edilərək göndərilməsi*

*2) Heç bir dövriyyə və işçi olmadığı halda "Sadələşdirilmiş verginin bəyannaməsi"nin onlayn qaydada tərtib edilərək göndərilməsi*

*3) 3 nömrəli Əlavə ilə birlikdə "Sadələşdirilmiş verginin bəyannaməsi"nin onlayn qaydada tərtib edilərək göndərilməsi*

*Sadələşdirilmiş verginin bəyannaməsi və onun 1 və 3 nömrəli Əlavələrinin doldurulması Qaydaları*

*"Sadələşdirilmiş vergi bəyannaməsinin vergi orqanına onlayn təqdim edilməsi" elektron xidməti üzrə İnzibati Reqlament*